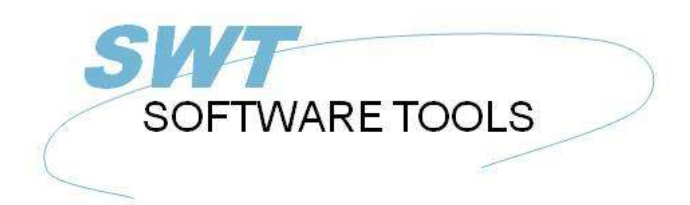

Dansk Brugerhåndbog

Copyright © (1990-2022) SW-Tools ApS Duevej 23 DK-3250 Solrød Strand **Denmark Phone:** +45) 33 33 05 56 Mail: swtools@swtools.com www.swtools.com www:

# **Installations Assistent - Concorde C5/XAL**

**22/11/01 / 2022-09-01 008.384**

# Indholdsfortegnelse

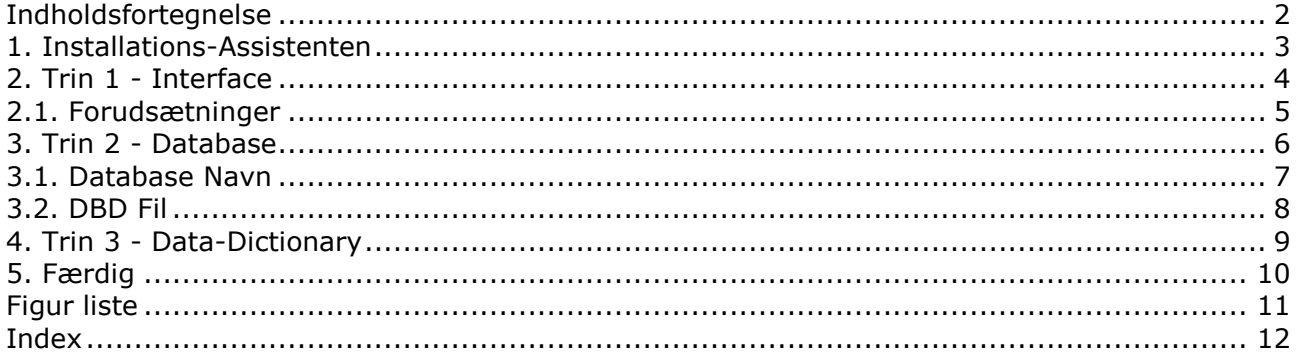

#### **1. Installations-Assistenten**

Installations-Assistenten er en hjælper til at installére de fornødne komponenter som kræves for at arbejde med SW-Tools rapporter, forespørgsler ,data vedligeholdelse og ODBC. Assistenten vil hjælpe Dem gennem følgende trin:

- **- Udvælgelse af et interface (Påkrævet)**
- **- Opsætning af interface felter (Påkrævet)**
- **- Placering af subsystem (Påkrævet)**

Ønsker de senere at tilrette de interface som Assistenten har installeret henvises til manualen 'Data-Dictionary'.

### **2. Trin 1 - Interface**

Når Installations-Assistenten er startet skal et interface vælges. Normalt vil kun ét vises men flere kan være tilstede afhængig af om der forefindes licens til kendte systemer. De skal vælge følgende interface som vist her:

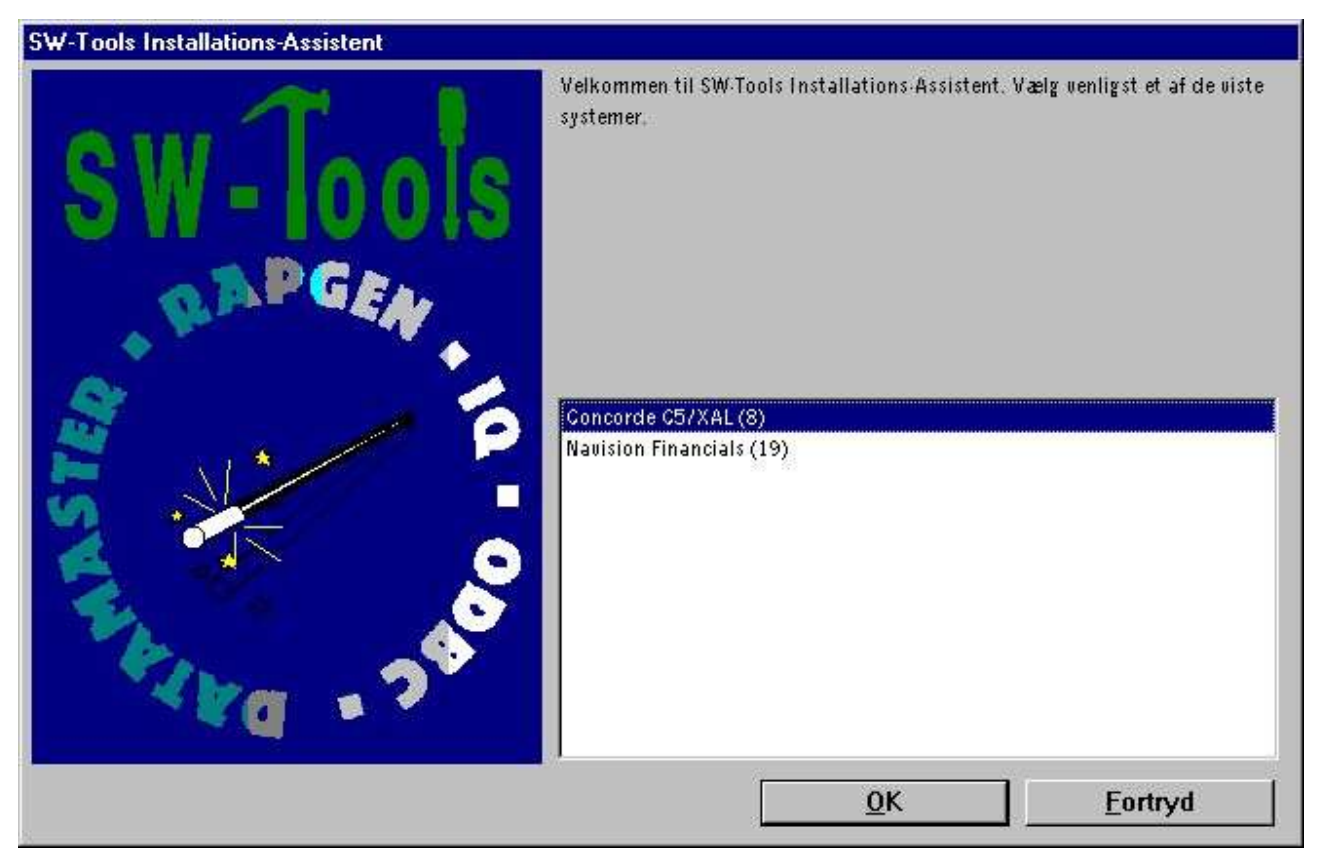

*1. Valg af Concorde C5/XAL interface*

#### **2.1. Forudsætninger**

Der er nogle forudsætninger som skal være opfyldt for at SW-Tools kan arbejde med Concorde.

**- Der skal være adgang til serveren via et netværksdrev**

### **3. Trin 2 - Database**

Dette kapitel beskriver hvordan felterne skal indtastes for at få forbindelse til Concorde. Felterne vises i følgende dialog:

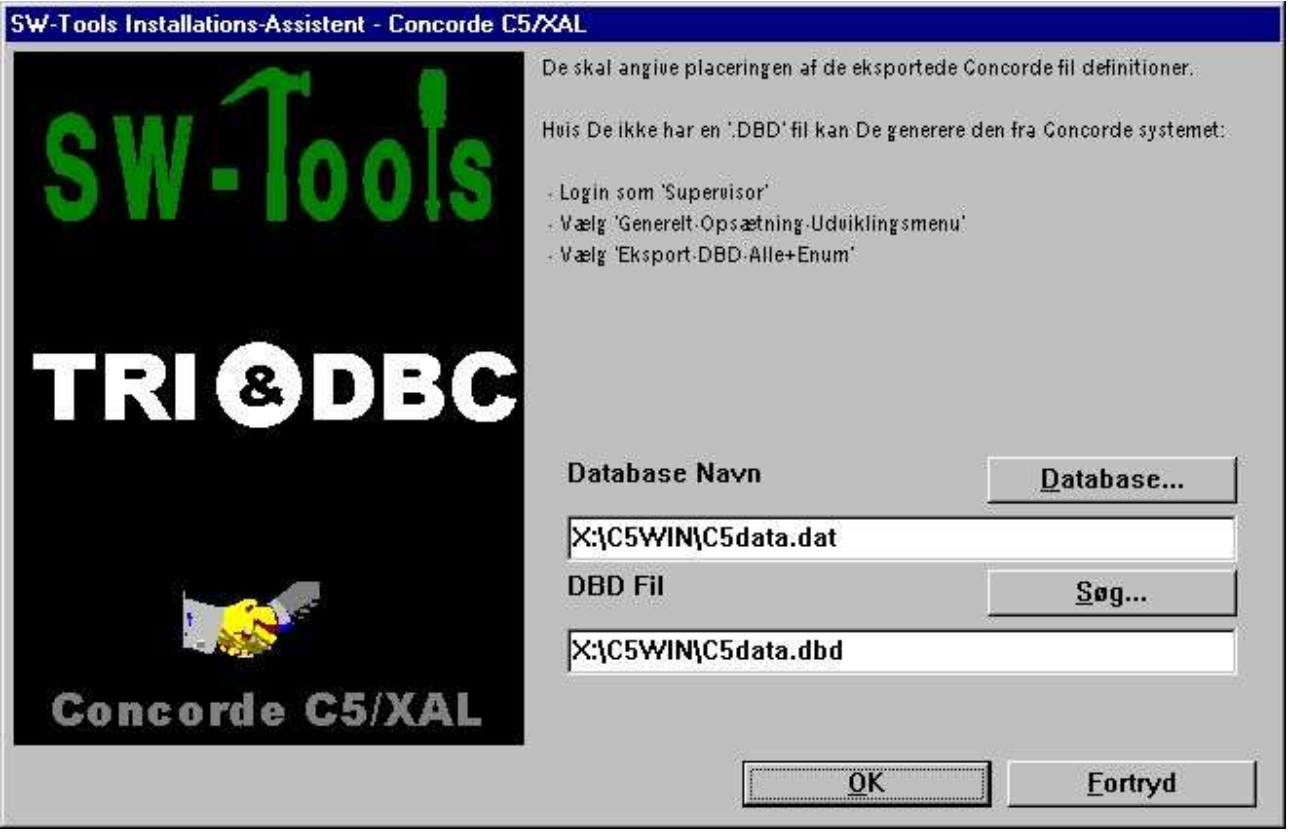

*2. Opsætning af forbindelse til Concorde dialog*

#### **3.1. Database Navn**

Angiv navnet på den database som skal benyttes. De kan søge ved af vælge feltet **"Database..."**. Find den relevante database fil og vælg OK for at kopiere navnet samt placeringen til feltet.

#### **3.2. DBD Fil**

Angiv navnet på den DBD fil som skal benyttes. De kan søge ved af vælge feltet **"Søg..."**. Find den relevante DBD fil og vælg OK for at kopiere navnet samt placeringen til feltet.

# **4. Trin 3 - Data-Dictionary**

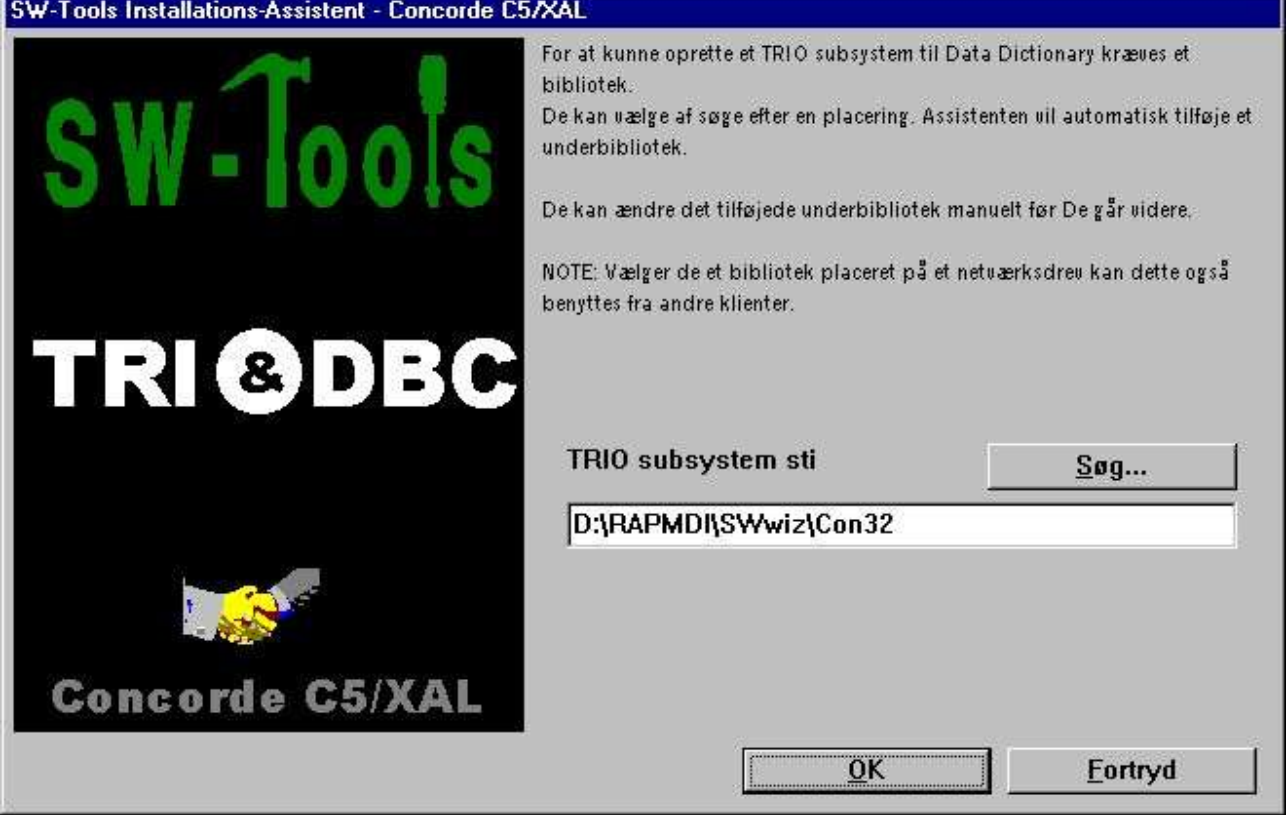

*3. TRIO subsystem sti*

# **5. Færdig**

Når Assistenten er færdig vises havd den har klargjort:

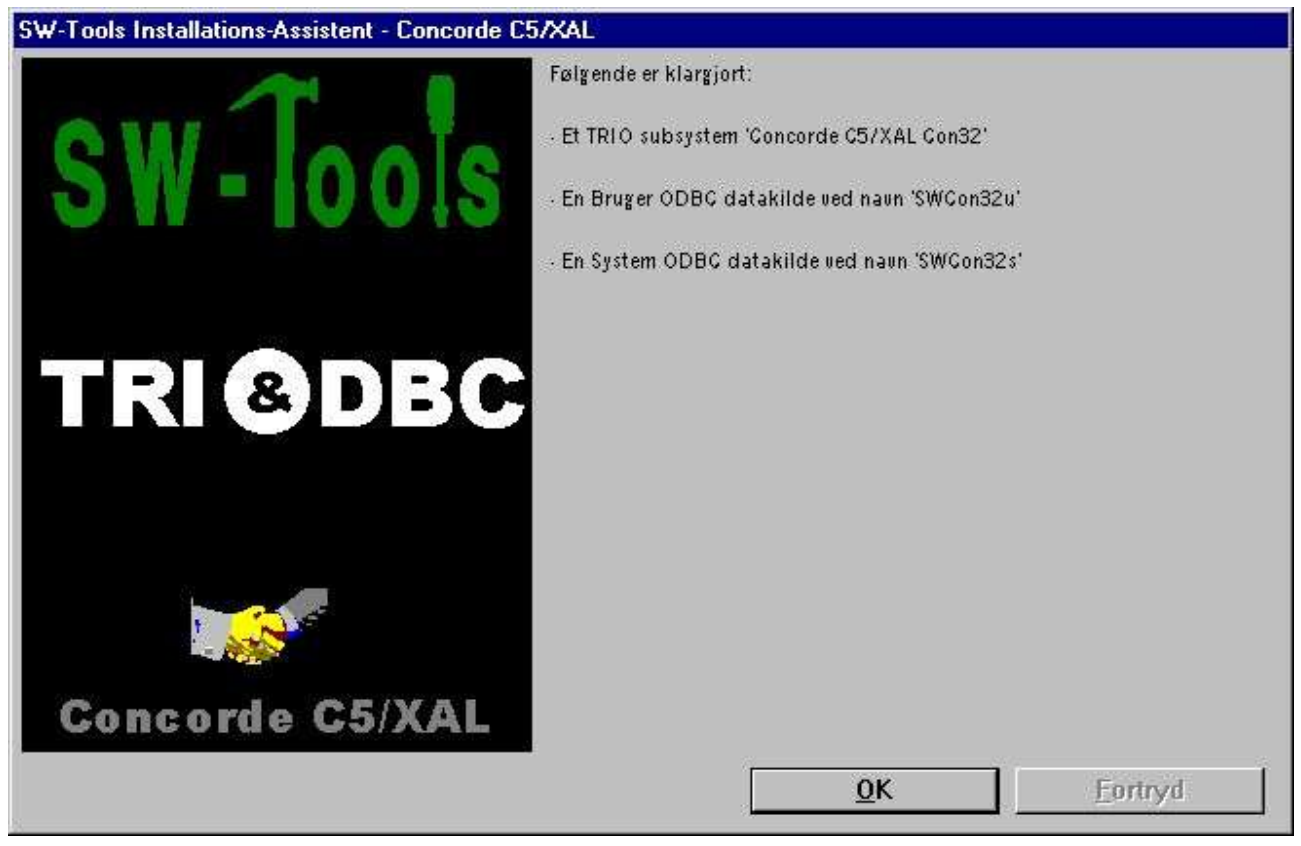

*4. Hvad Assistenten har klargjort*

De kan nu arbejde med SW-Tools TRIO og ODBC.

# **Figur liste**

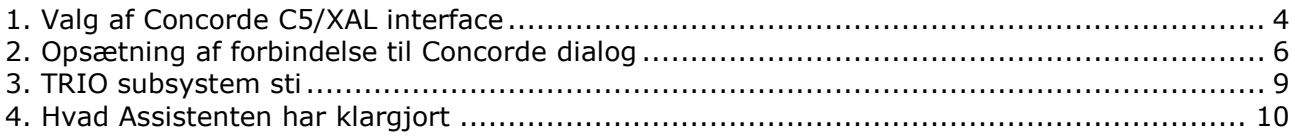

# **Index**

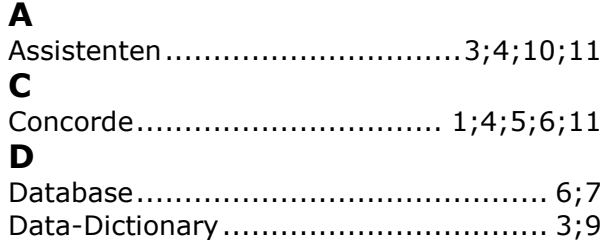

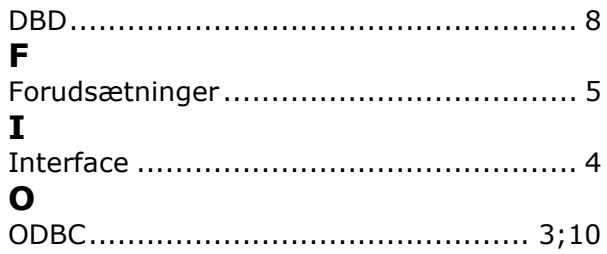